### **1. 하이포털에 접속하세요. <http://portal.hannam.ac.kr/>**

**2. 아래와 같은 화면이 나오면 ID: 본인의 학번 / 비밀번호: 주민번호 앞자리 혹은 뒷자리를 누르고 로그인 합니다. (비밀번호를 변경한 분들은 변경하신 번호로 하셔야 합니다. 만일 비밀번호를 잊어버리셨다면 비밀번호 초기화하여 문자로 임시 비밀번호를 받아보실 수 있습니다.)**

...<br>HAN 한남대학교<br>MAM Hanagliakersk

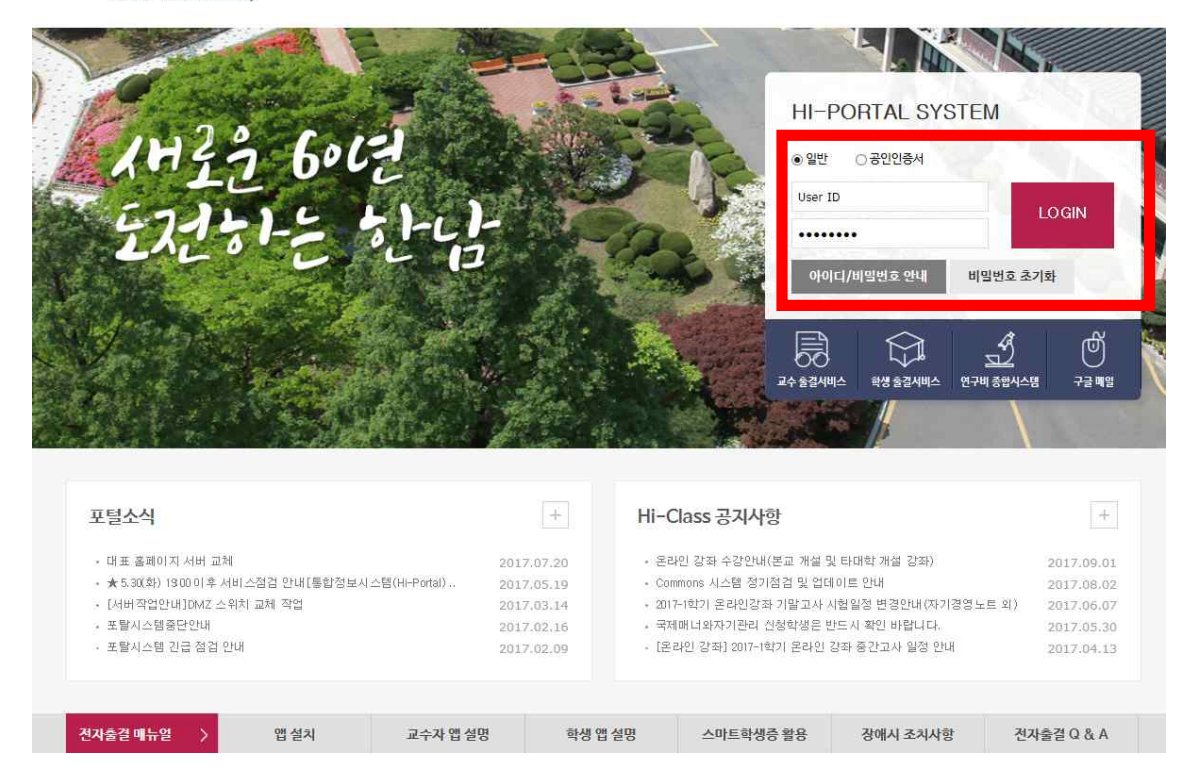

## **2. 상단에 my page 옆 통합/학사 클릭**

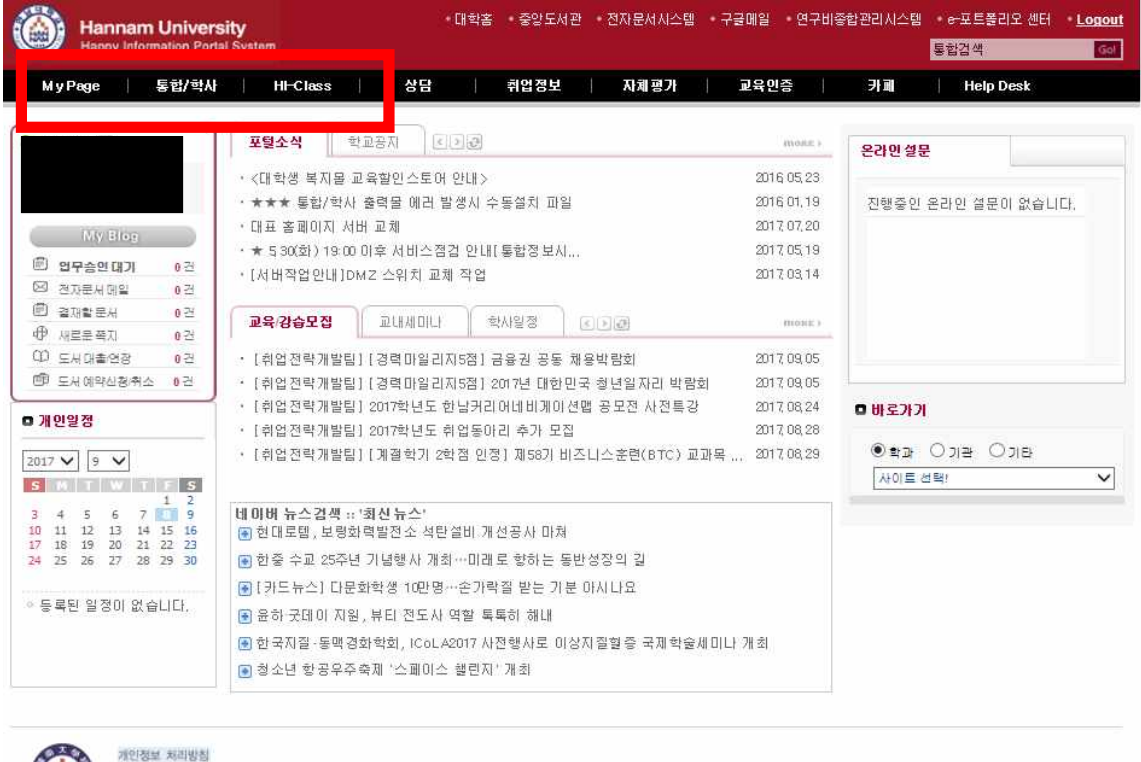

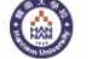

(306-791)대전광역시 대덕구 한남로 70 한남대학교 대표전화 042)629-7114<br>COPYRIGHT ®2015 BY HANNAM UNIVERSITY, 모든 권리 보유

# **3. ▶인트라넷 클릭 ▶ 특수대학원생 서비스 ▶ 외국어/종합시험 버튼 클릭**

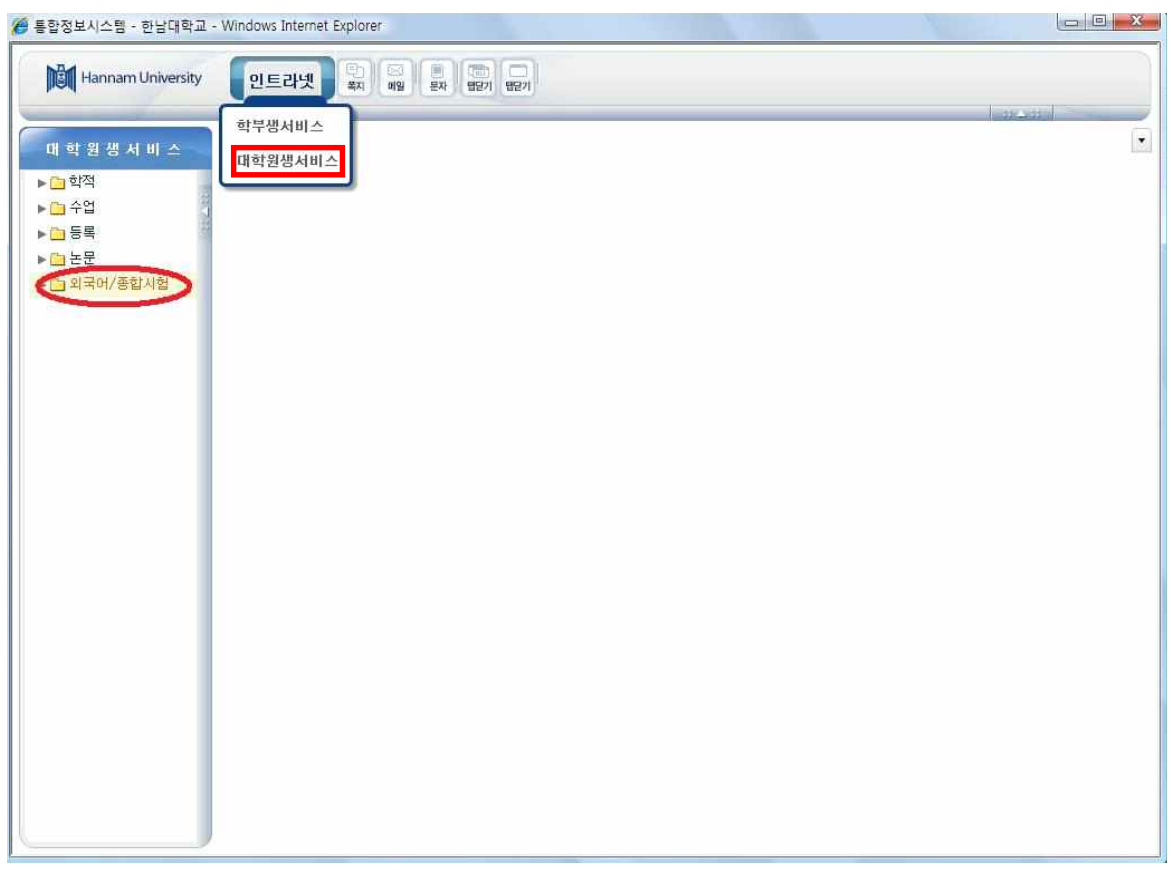

#### **4. 신규 2번 클릭하여 일반전공, 특수전공 선택 후 저장**

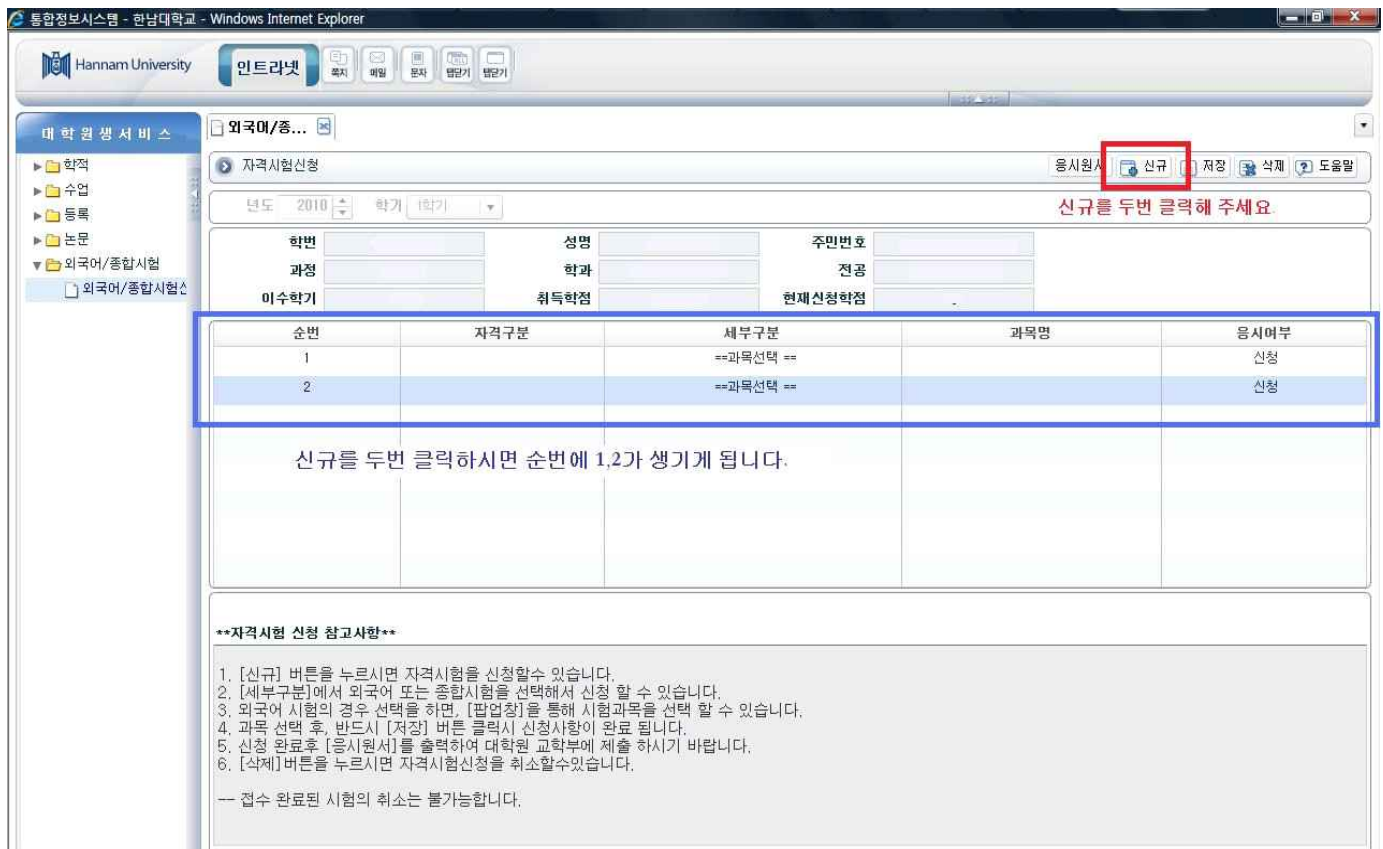

# **★ 저장 후 응시원서 클릭 팝업창이 뜨면 출력 후 경영‧국방전략대학원 사무실로 원본 제출**

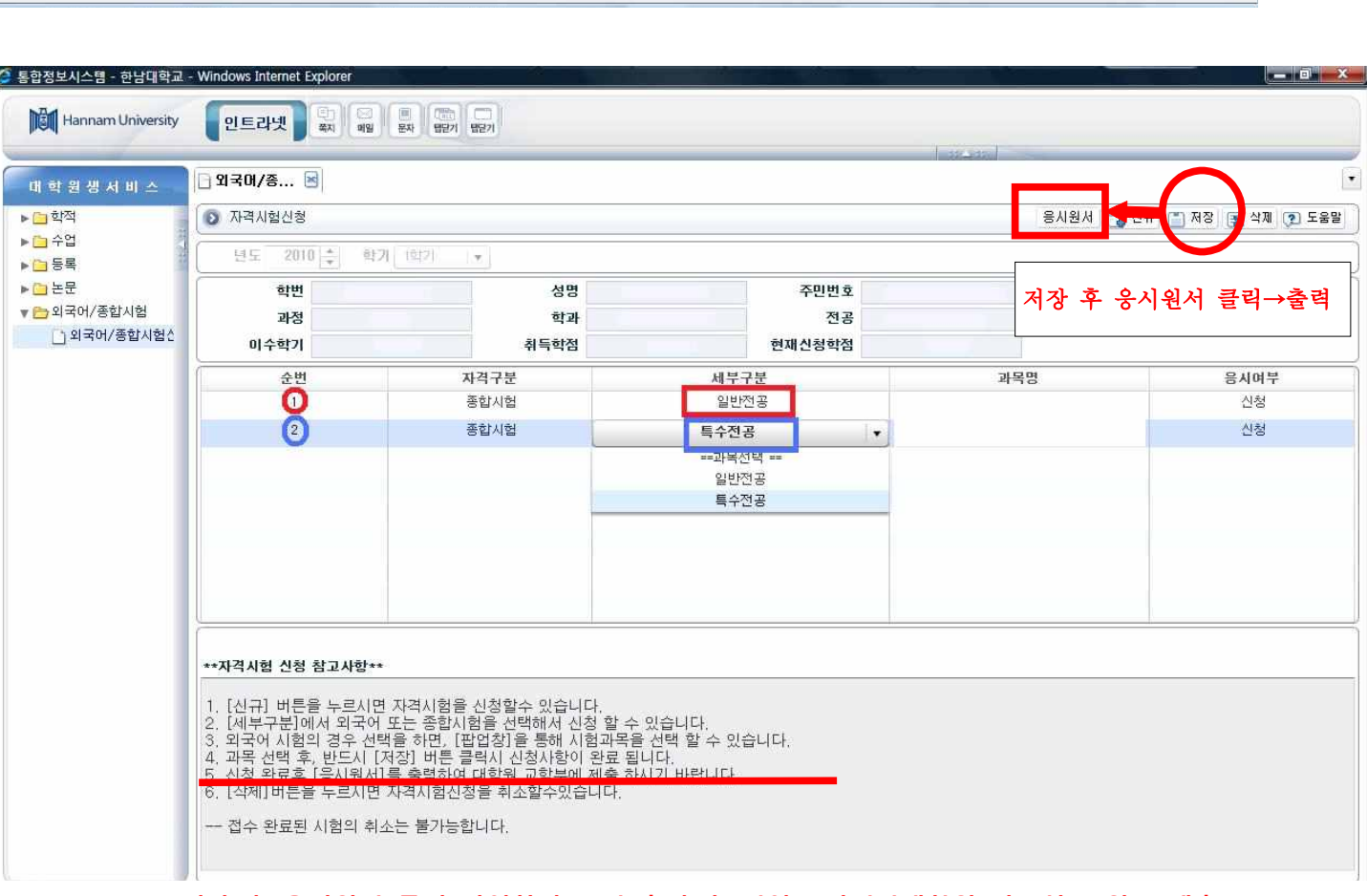

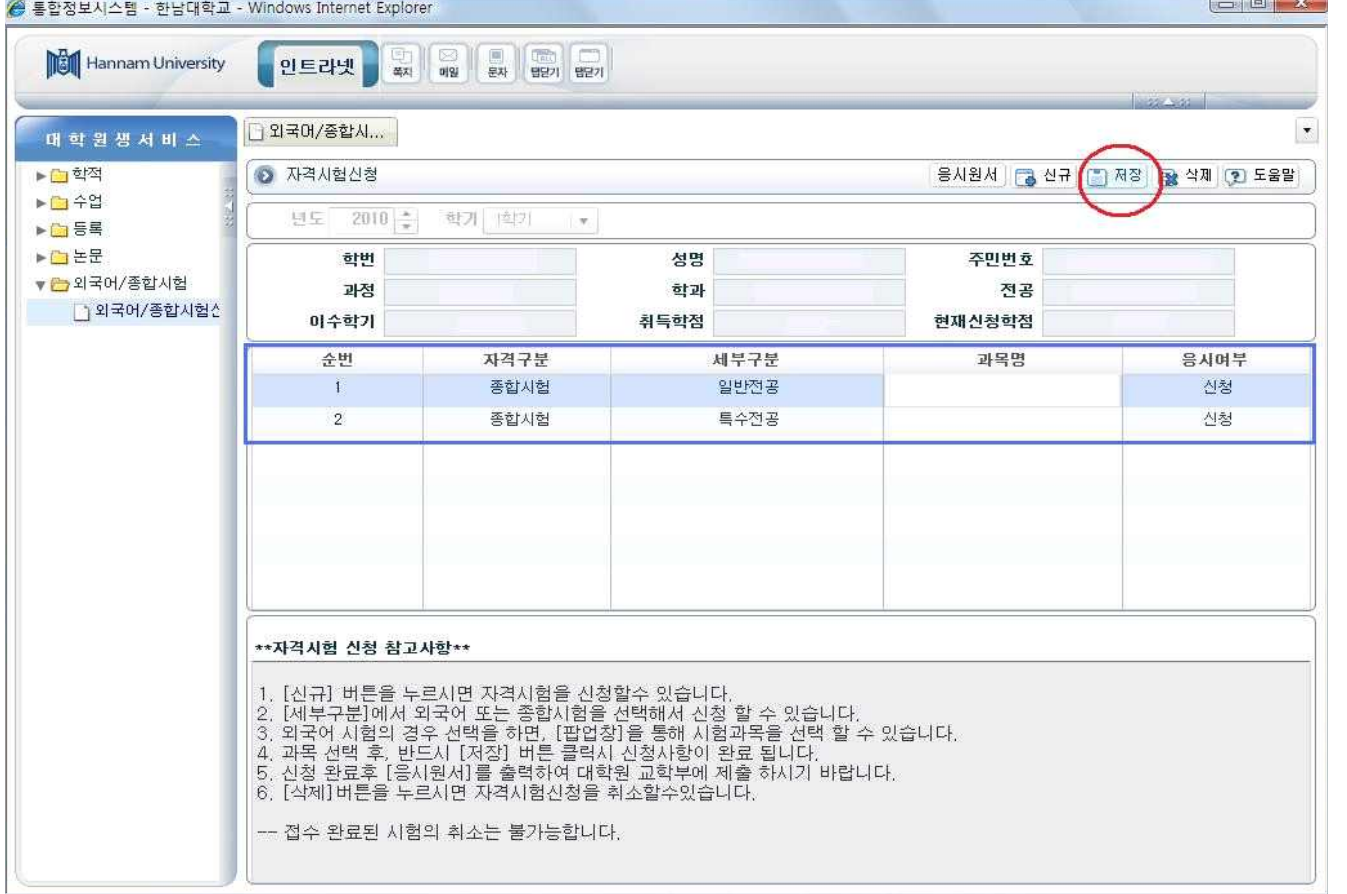